## **Настройка каналов.**

Нажмите кнопку **Home**(на ней может быть изображен дом) на пульте от телевизора, далее зайдите в раздел **Конфигурация**.

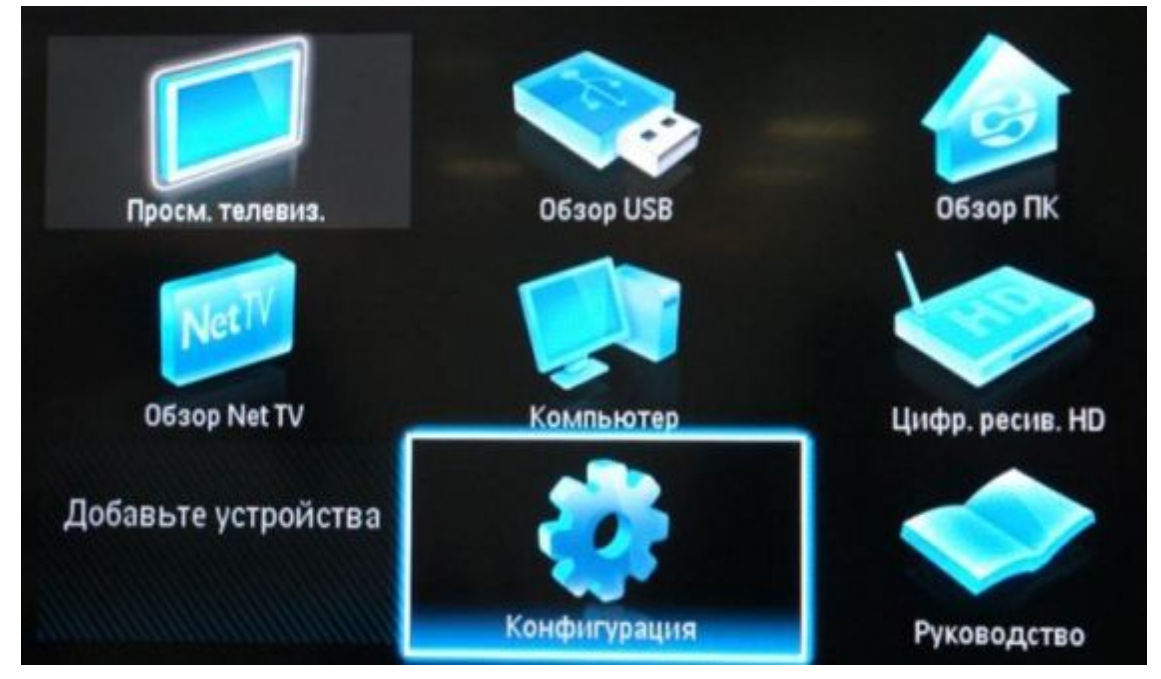

Затем открываем раздел **Установки** и нажимаем **Ок,** после чего выбираем пункт **Настройка каналов** и далее **Автомат.установка**.

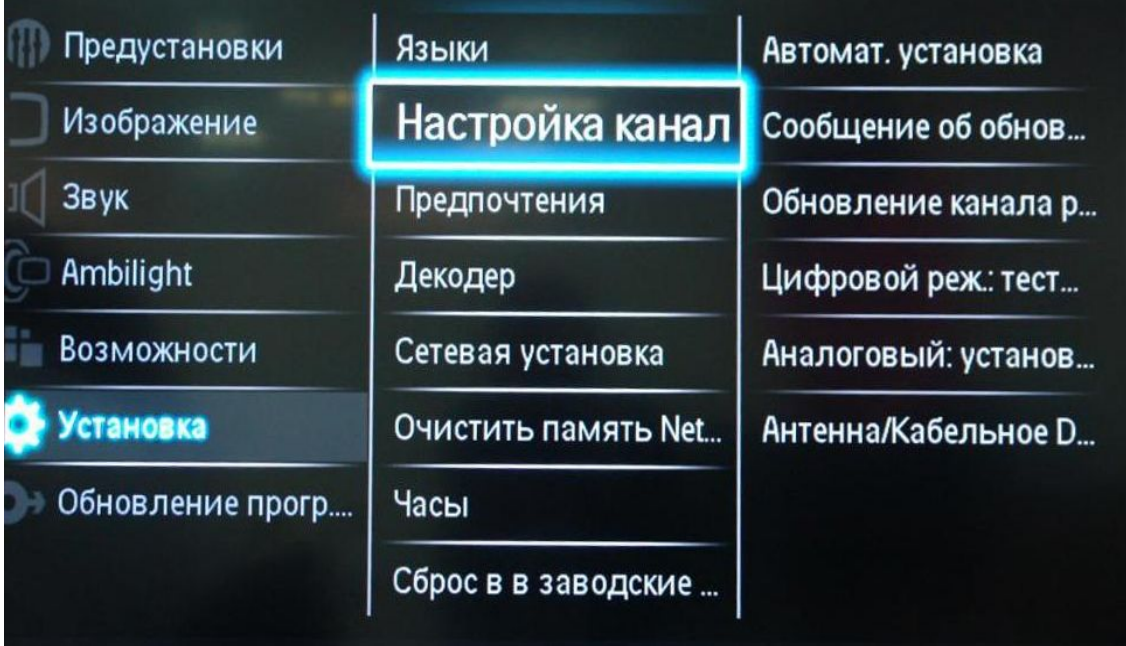

## Нажимаем кнопку **Начать**.

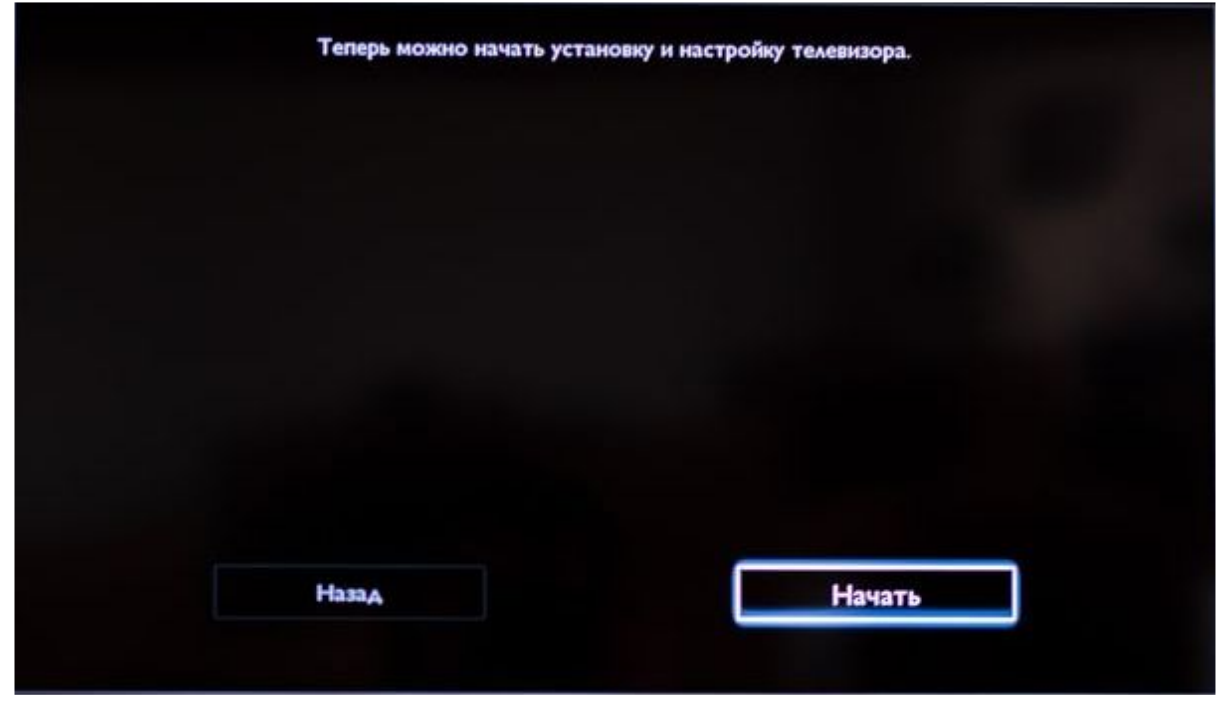

Выбираем пункт **Переустановка** каналов и нажимаем **Ок**.

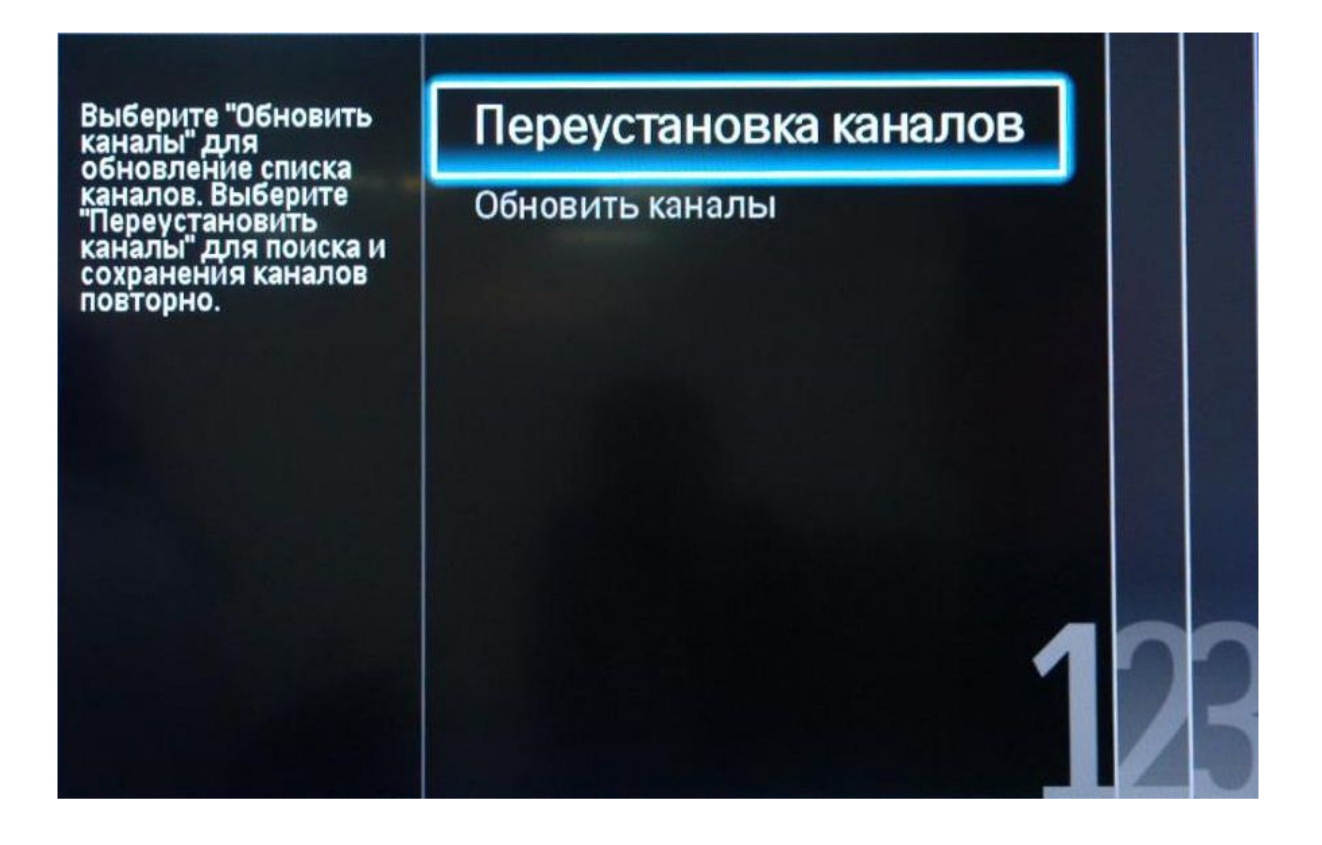

После чего откроется **Выбор страны**, выбираем **Финляндию** или **Германию**.

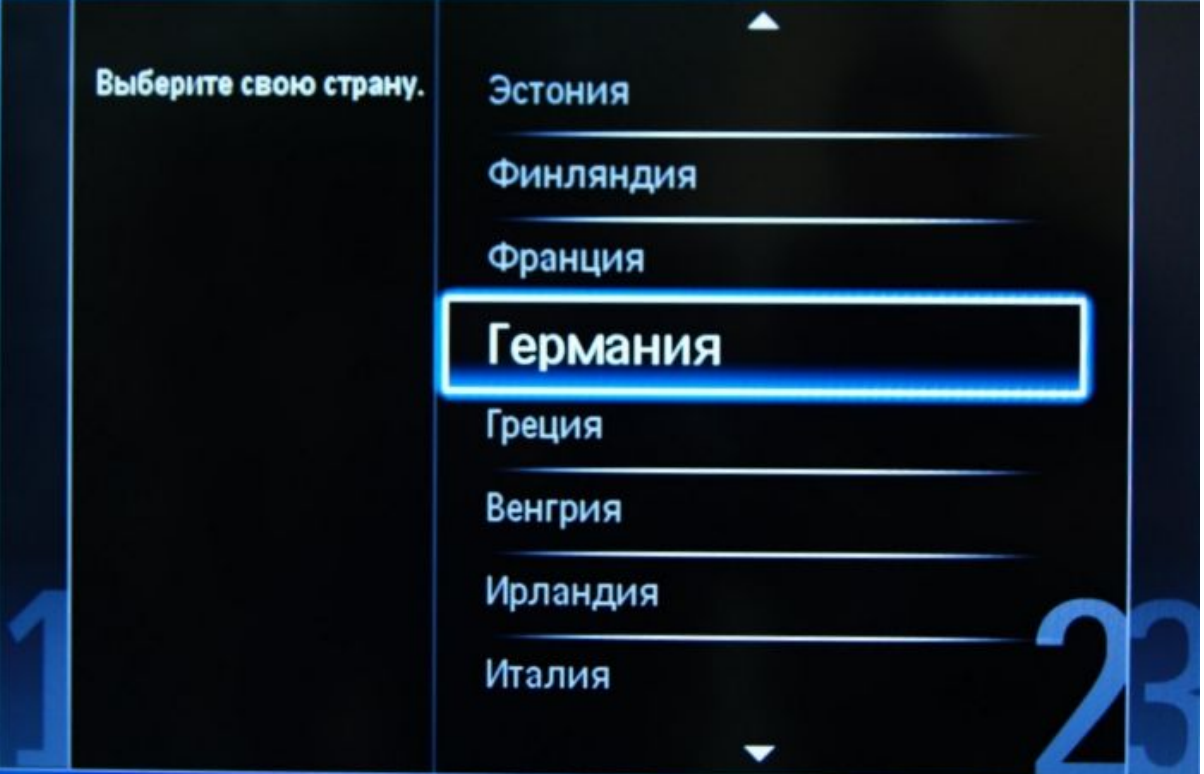

Далее выбираем **Кабельное ТВ** и нажимаем **Ок**.

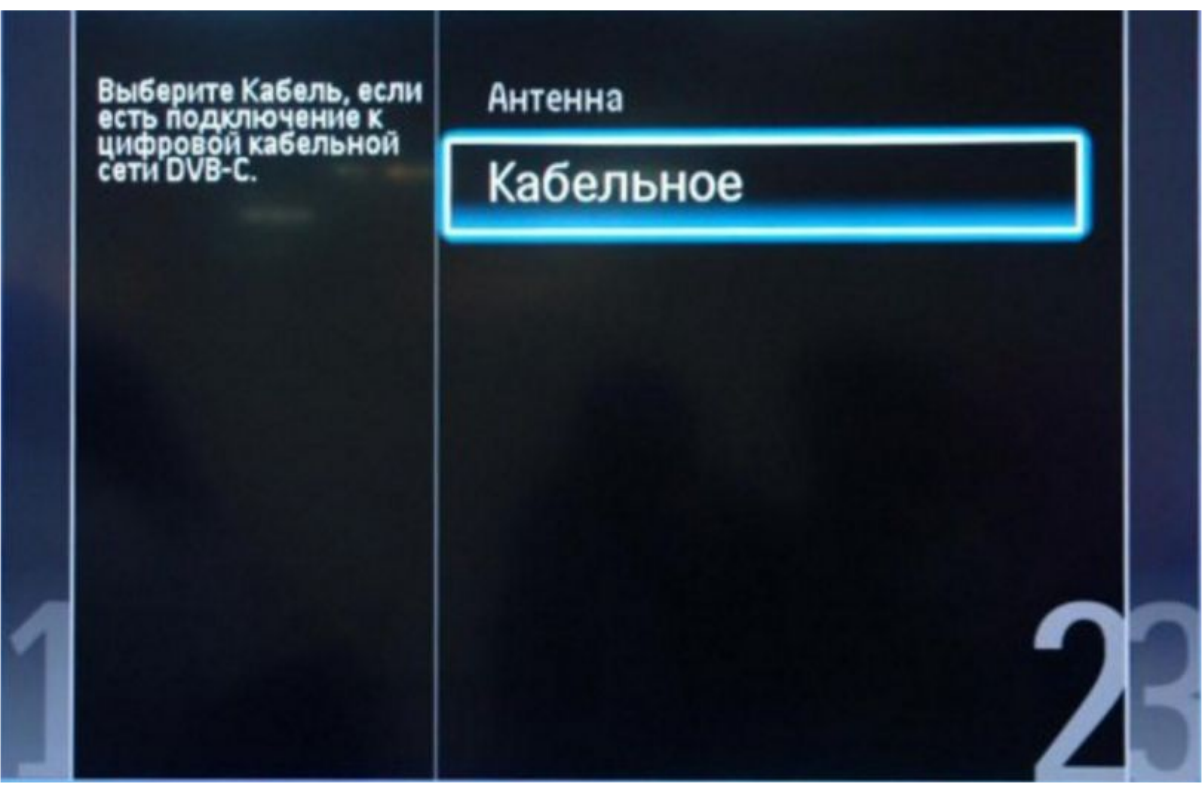

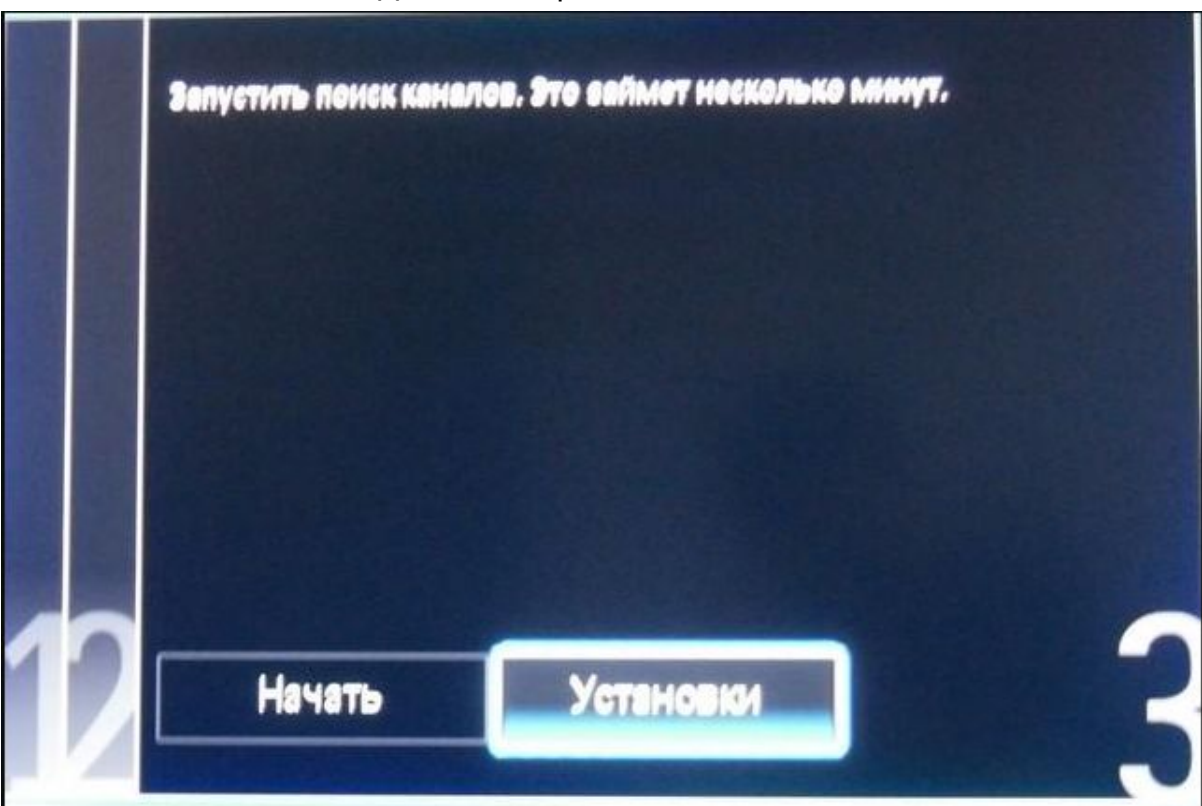

Затем в пункте **Сканирование частот** устанавливаем **Полное сканирование** и в пункте **Аналогов. каналы** устанавливаем **Выключены**.После чего нажимаем **Готово**.

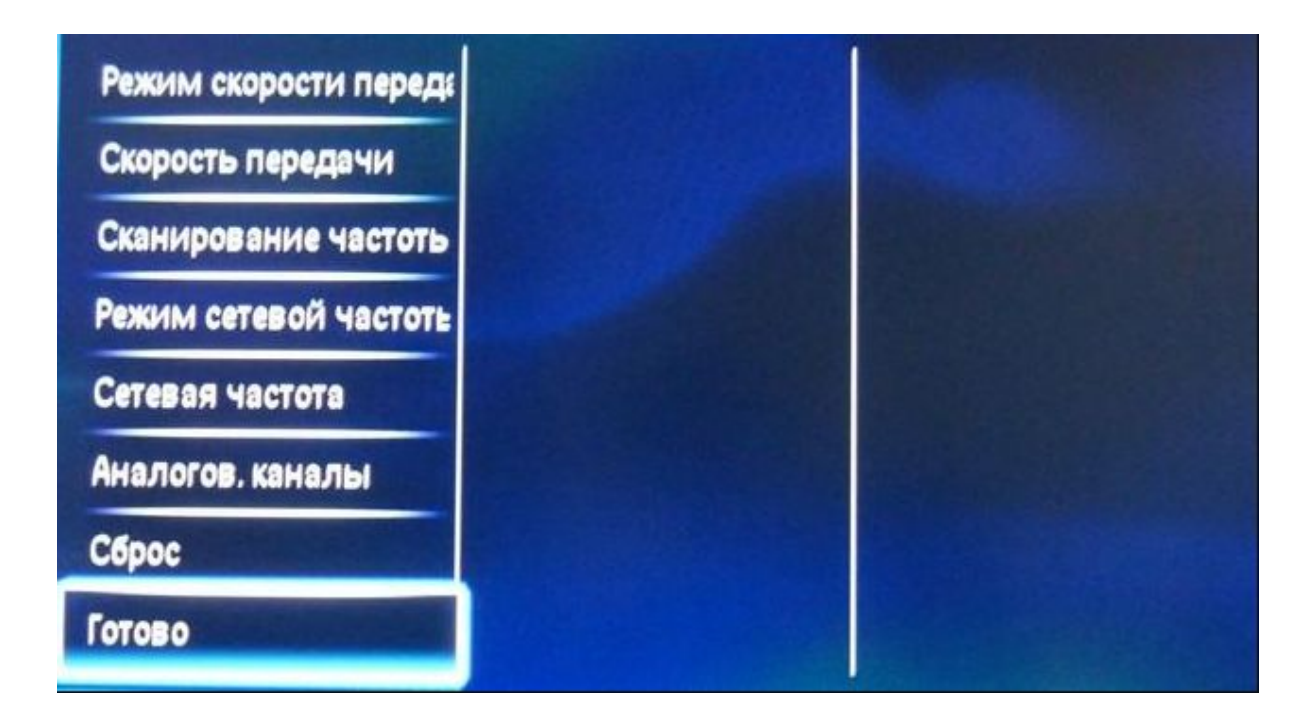

Далее выбираем **Установки**.

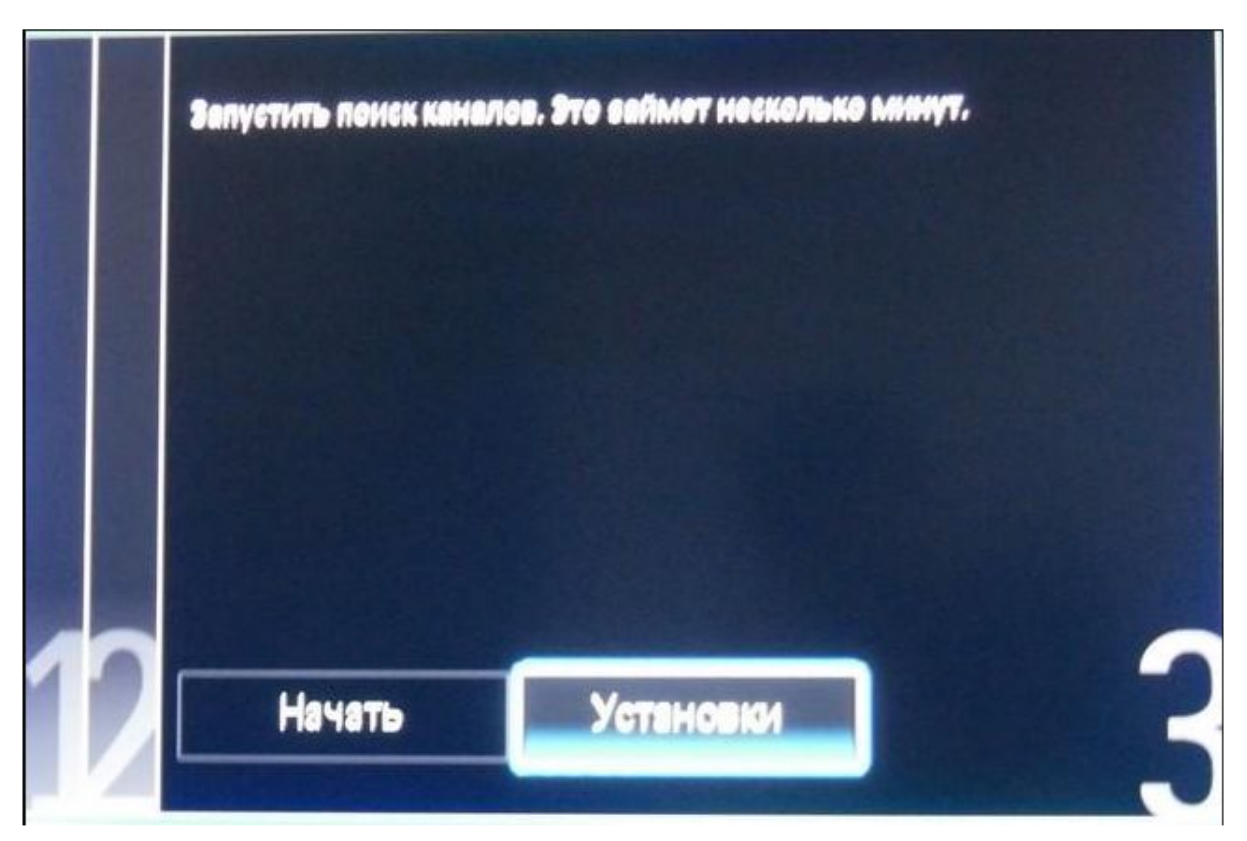

Далее откроется предыдущее окно, где нужно нажать кнопку **Начать**.

После чего начнется Автопоиск.